# $\cdot$ CISCO.

# **Microsoft OCS 2007, Lync 2010, Cisco VCS and Cisco AM GW**

Deployment Guide

Cisco VCS X7.0 Microsoft OCS 2007 R2, Lync 2010 Cisco AM GW 1.0, 1.1

**D14652.04**

**October 2011**

# **Contents**

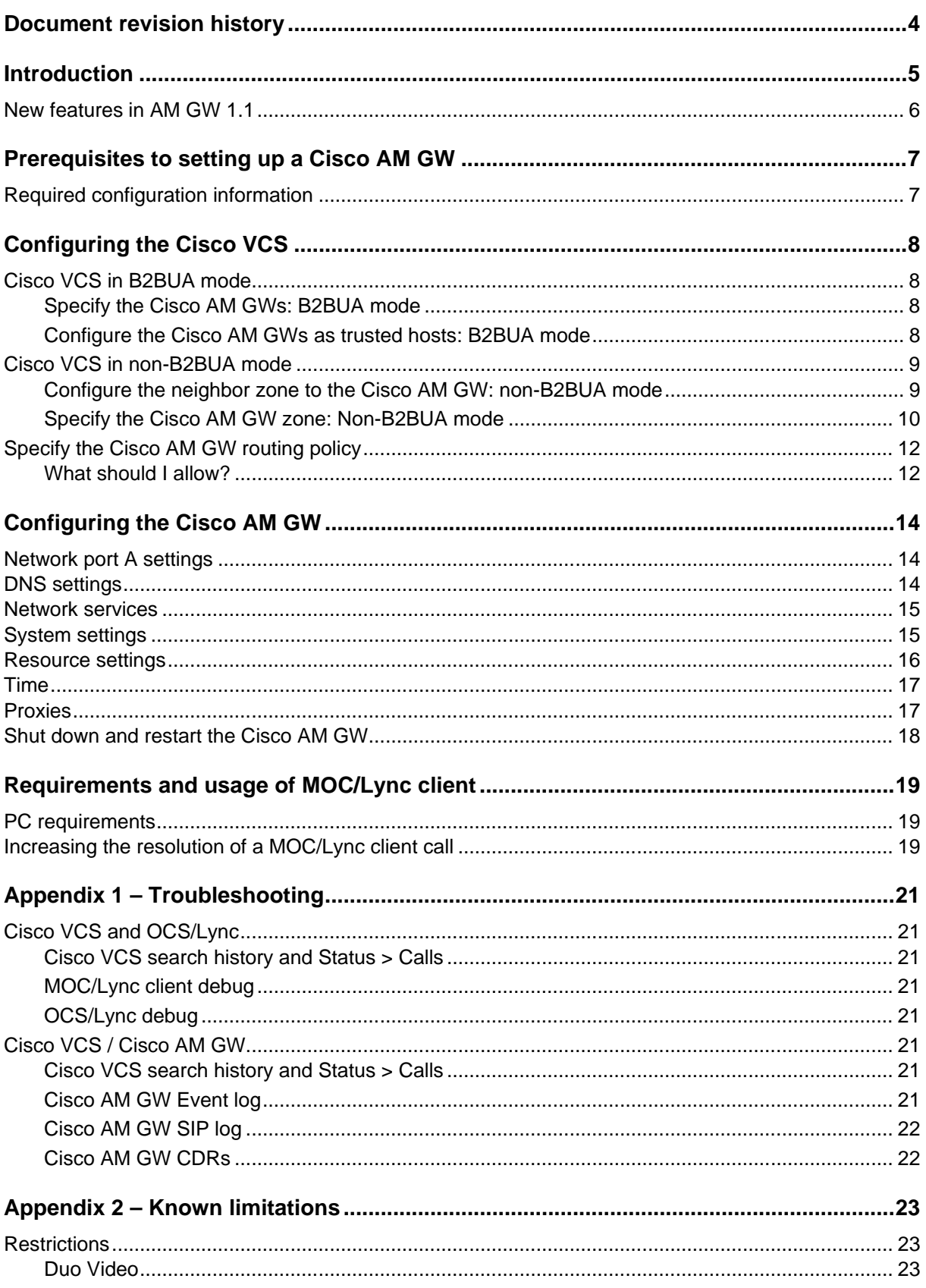

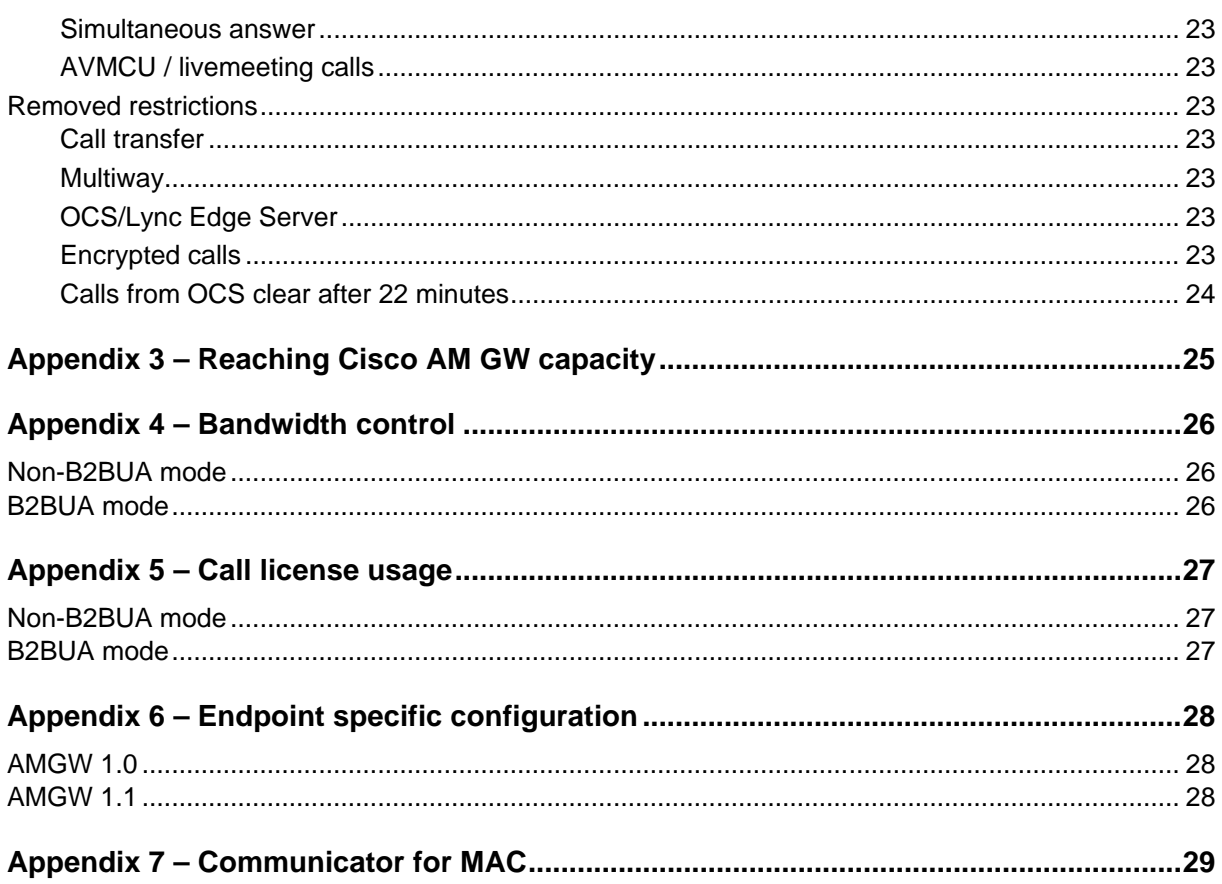

# <span id="page-3-0"></span>**Document revision history**

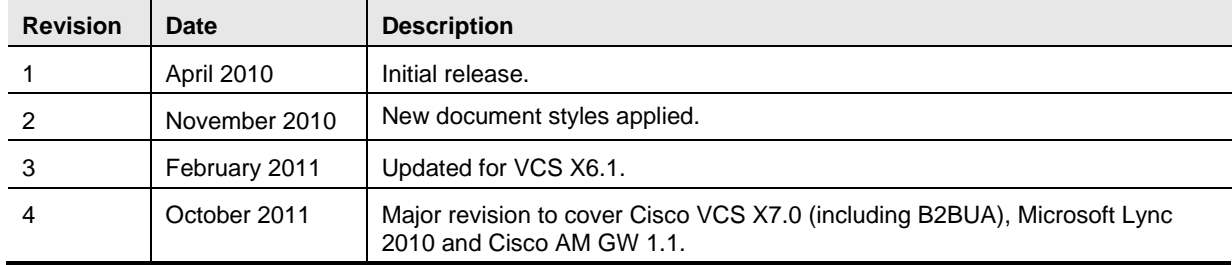

The following table summarizes the changes that have been applied to this document.

# <span id="page-4-0"></span>**Introduction**

The Unified Communications (UC) gateway for OCS/Lync is the combination of the "OCS/Lync gateway" Cisco TelePresence Video Communication Server (Cisco VCS) and the Cisco TelePresence Advanced Media Gateway (Cisco AM GW).

The addition of the Cisco AM GW to the "OCS/Lync gateway" VCS allows traditional video codecs such as H.261, H.263 and H.264 to be converted to and from the Microsoft RT Video codec. Use of the RT Video codec allows a MOC/Lync client to scale its displayed image from CIF resolution, through VGA to 720p.

The Cisco AM GW enhances the video experience by upscaling the video format sent from OCS/Lync clients. Upscaling only occurs if ClearVision is enabled on the AM GW (it is disabled by default).

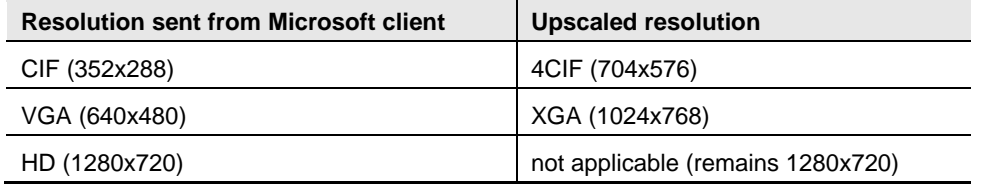

Use of the Unified Communications gateway is essential if Communicator for MAC clients is used – MAC clients do not support any traditional video codecs; they only support RT Video, hence to have video communications the Cisco AM GW is needed to transcode the video.

The deployment of the UC gateway should be as shown:

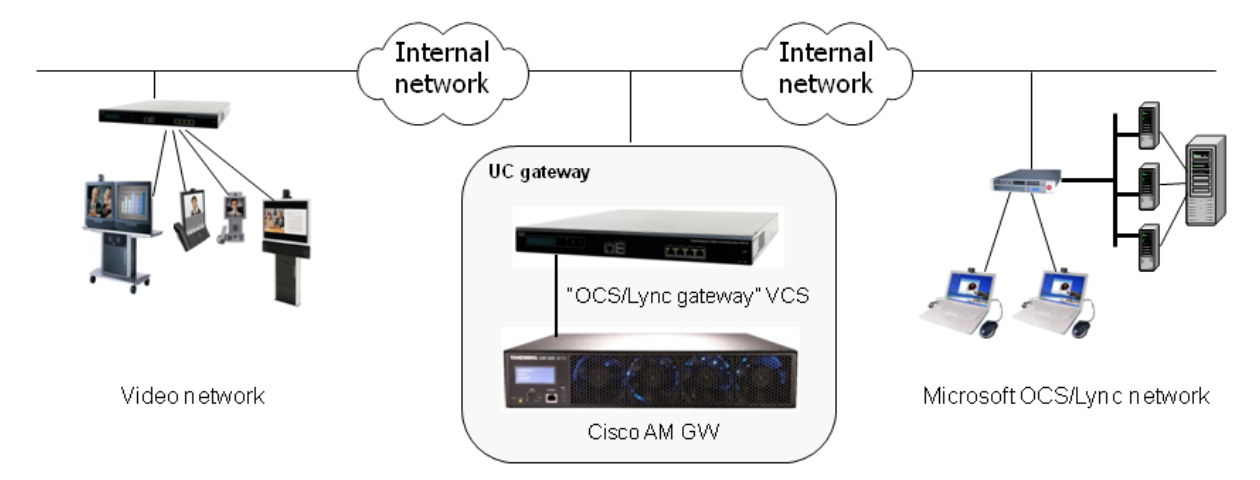

This builds upon the deployment described in *[Microsoft OCS 2007, Lync 2010 and Cisco VCS X7.0](http://www.cisco.com/en/US/products/ps11337/products_installation_and_configuration_guides_list.html)  [deployment guide](http://www.cisco.com/en/US/products/ps11337/products_installation_and_configuration_guides_list.html)* which created the architecture as shown:

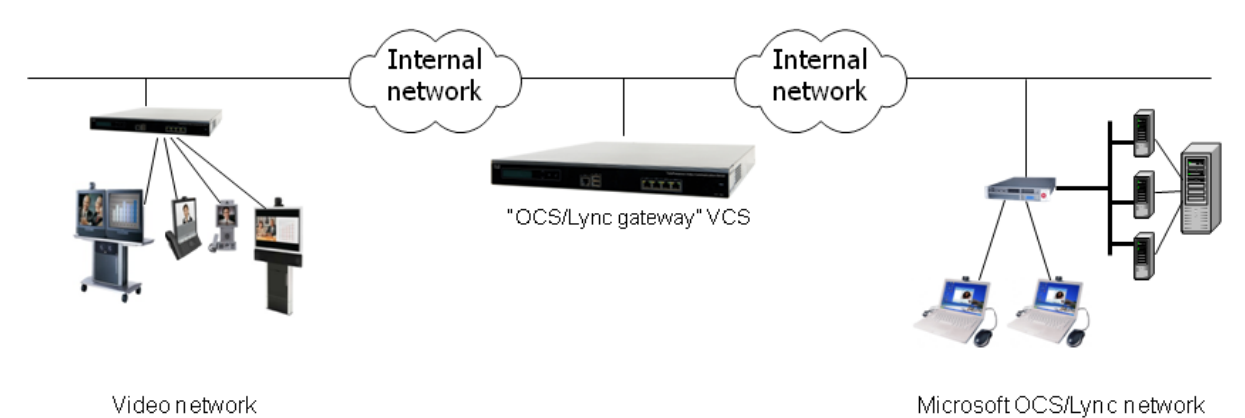

Cisco VCS Deployment Guide: Microsoft OCS 2007 R2, Lync 2010, Cisco VCS X7.0 and Cisco AM GW 1.0, 1.1

For small test and demo systems the "OCS/Lync gateway" VCS can be used as the main routing Cisco VCS in the video network, though use of a standalone UC gateway is recommended – see the section 'Why add an "OCS/Lync gateway" VCS Control?' in *[Microsoft OCS 2007, Lync 2010 and](http://www.cisco.com/en/US/products/ps11337/products_installation_and_configuration_guides_list.html)  [Cisco VCS X7.0 deployment guide](http://www.cisco.com/en/US/products/ps11337/products_installation_and_configuration_guides_list.html)*.

This deployment guide describes how to add the Cisco AM GW to an existing "OCS/Lync gateway" VCS deployment.

<span id="page-5-0"></span>For additional information about the Cisco AM GW see the *Cisco AM GW [Getting Started Guide](http://www.cisco.com/en/US/products/ps11449/prod_installation_guides_list.html)*.

## **New features in AM GW 1.1**

AM gateway 1.1 introduces the following new features:

- With OCS 2007 R2, MOC Client and Communicator for MAC 2011 are supported
- Lync Server is supported
- With Lync Server 2010, Lync Client 2010 and Communicator for MAC 2011 are supported
- Encryption is supported (to use encryption with OCS/Lync the Cisco VCS must have the Enhanced OCS Collaboration option key installed)

# <span id="page-6-0"></span>**Prerequisites to setting up a Cisco AM GW**

The prerequisites for setting up a Cisco AM GW are:

- Microsoft OCS must be Microsoft OCS 2007 R2
- **Microsoft Lync must be Microsoft Lync 2010.**
- The "OCS/Lync gateway" VCS must be running version X5.1.1 or later. Use of VCS X6.1 or later is required for operation with Microsoft Lync 2010. Use of VCS X7.0 or later and the B2BUA is required for operation with Microsoft Edge Server.
- The Cisco AM GW must be running version 1.0 or later if used with OCS; the Cisco AM GW must be running version 1.1 or later if used with Lync.
- The Cisco AM GW must be running version 1.1 or later if used with the VCS B2BUA.
- The "OCS/Lync gateway" VCS can be a Cisco VCS Control or a Cisco VCS Expressway.
- Cisco VCS architecture configured with an "OCS/Lync gateway" VCS as described in *[Microsoft](http://www.cisco.com/en/US/products/ps11337/products_installation_and_configuration_guides_list.html)  [OCS 2007, Lync 2010 and Cisco VCS X7.0 deployment guide](http://www.cisco.com/en/US/products/ps11337/products_installation_and_configuration_guides_list.html)*.

# <span id="page-6-1"></span>**Required configuration information**

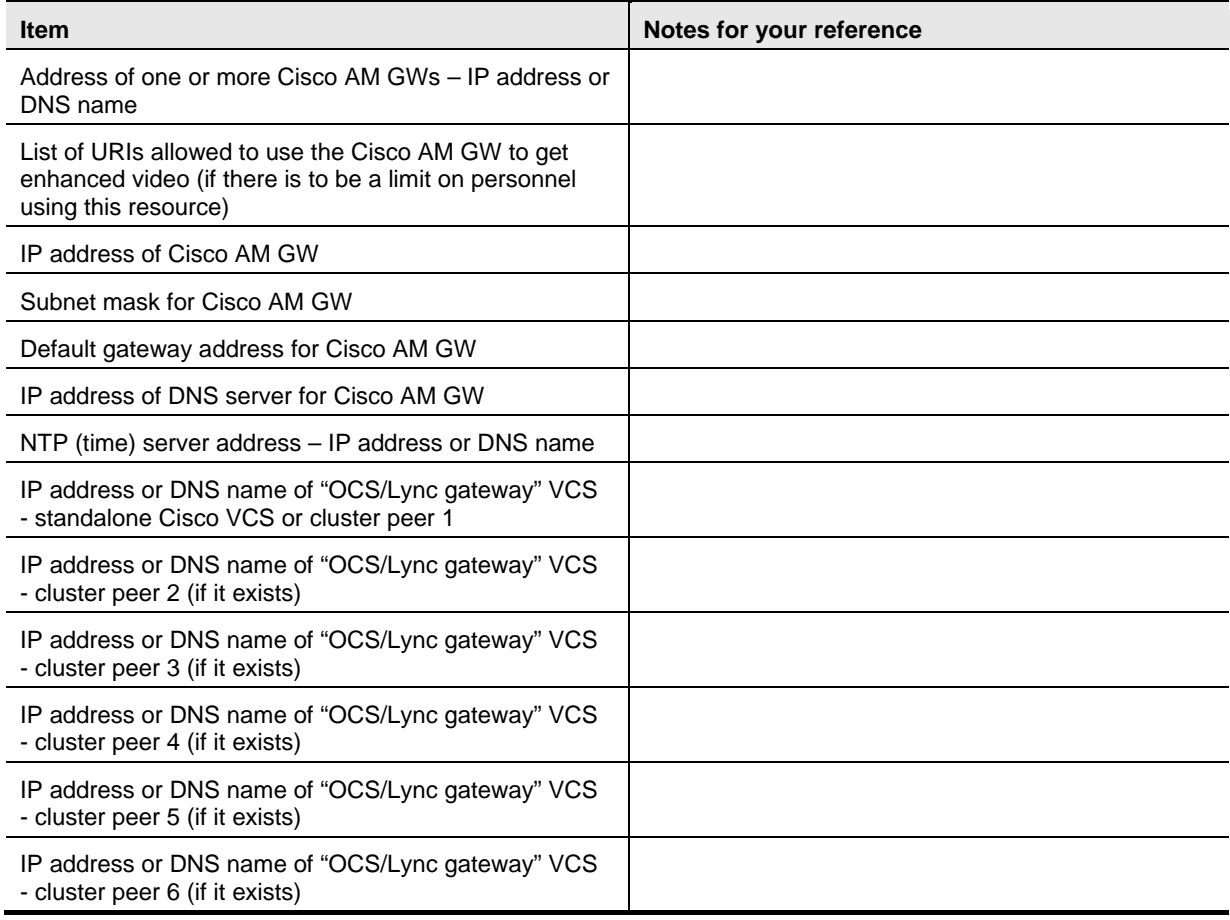

# <span id="page-7-0"></span>**Configuring the Cisco VCS**

## <span id="page-7-1"></span>**Cisco VCS in B2BUA mode**

#### <span id="page-7-2"></span>**Specify the Cisco AM GWs: B2BUA mode**

1. Go to the **Transcoders** page (**Applications > B2BUA > Transcoders**) and click **New**.

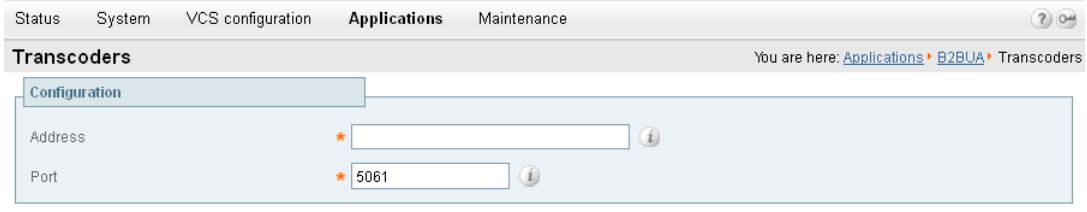

Create transcoder Cancel

2. Configure the fields as follows:

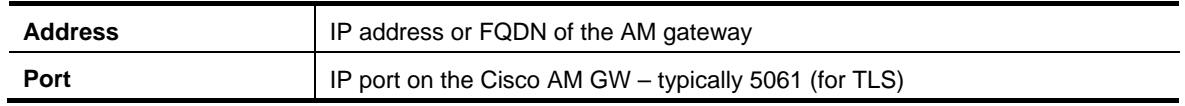

- 3. Click **Create transcoder**.
- 4. Repeat for all transcoders that the VCS will use (up to a total of 6 transcoders).

**Note**: if the Cisco AM GWs (transcoders) reach their capacity, any calls that would normally route via the Cisco AM GW will not fail but will be routed directly. Any calls that are routed directly will not be able to support the higher resolutions in MOC/Lync client.

#### <span id="page-7-3"></span>**Configure the Cisco AM GWs as trusted hosts: B2BUA mode**

- 1. Go to the **Microsoft OCS/Lync B2BUA trusted hosts** page (**Applications > B2BUA > Microsoft OCS/Lync > B2BUA trusted hosts**) and click **New**.
- 2. Configure the fields as follows:

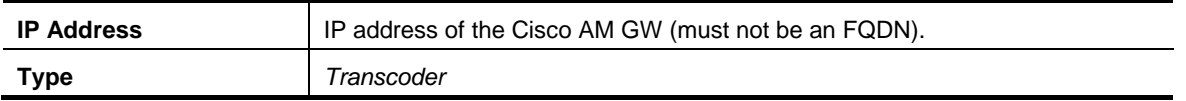

- 3. Click **Create trusted host**.
- 4. Repeat for all transcoders that the VCS will use (up to a total of 6 transcoders).

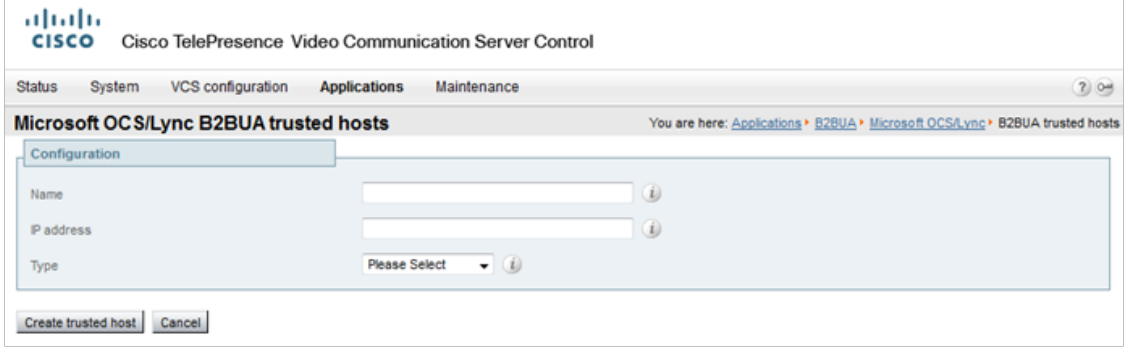

**Note**: If the Cisco AM gateways (transcoders) reach their capacity, any calls that would normally route via the Cisco AM GW will not fail but will be routed directly. Any calls that are routed directly will not be able to support the higher resolutions in MOC/Lync client.

# <span id="page-8-0"></span>**Cisco VCS in non-B2BUA mode**

### <span id="page-8-1"></span>**Configure the neighbor zone to the Cisco AM GW: non-B2BUA mode**

Create a neighbor zone called, for example, "To AM Gateway".

- 1. Go to the **Zones** page (**VCS configuration > Zones**).
- 2. Click **New**. You are taken to the **Create zone** page.
- 3. Configure the fields as follows:

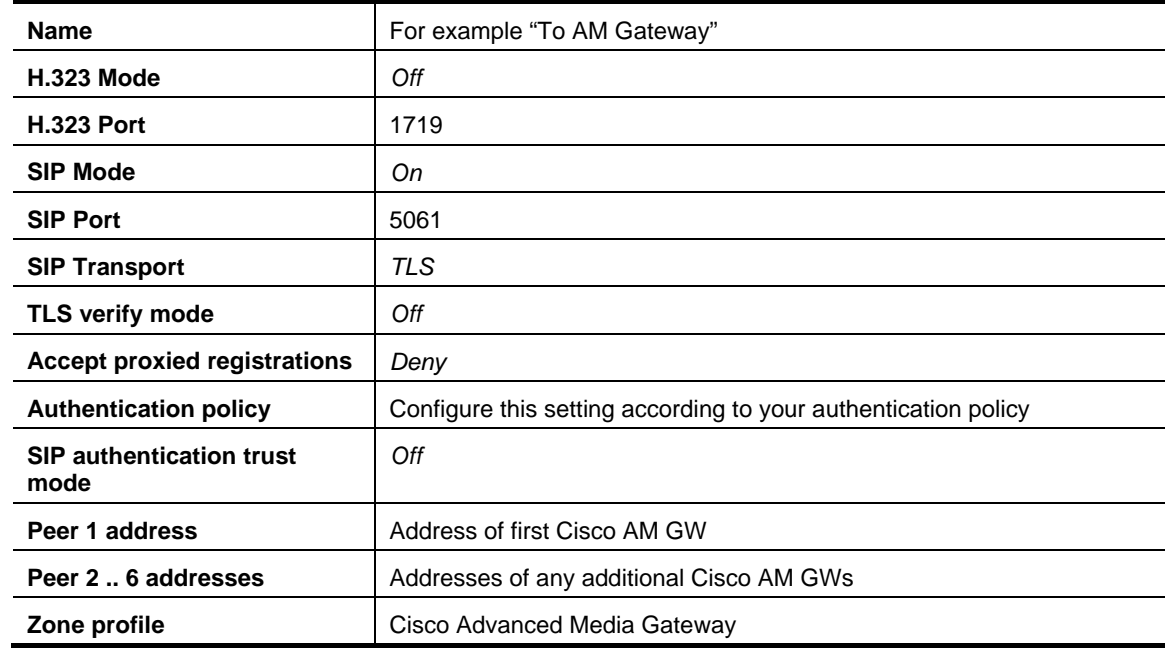

4. Click **Create Zone**.

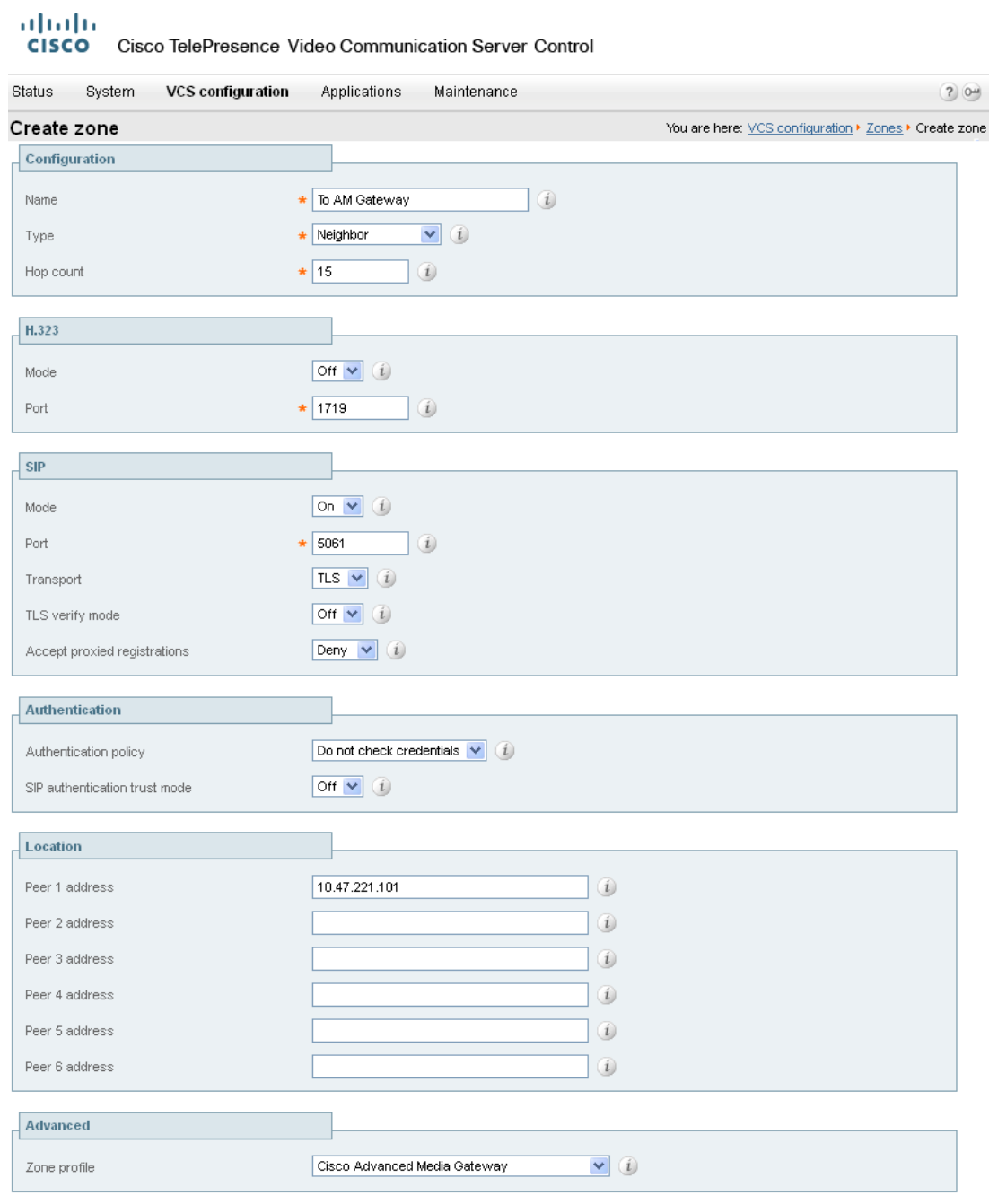

<span id="page-9-0"></span>Create zone

#### **Specify the Cisco AM GW zone: Non-B2BUA mode**

This is where you select the Cisco AM GW zone to use, and decide whether to set up policy rules to control which calls can use the Cisco AM GW.

- 1. Go to the **Advanced Media Gateway configuration** page (**VCS configuration > Advanced Media Gateway > Configuration**).
- 2. Configure the fields as follows:

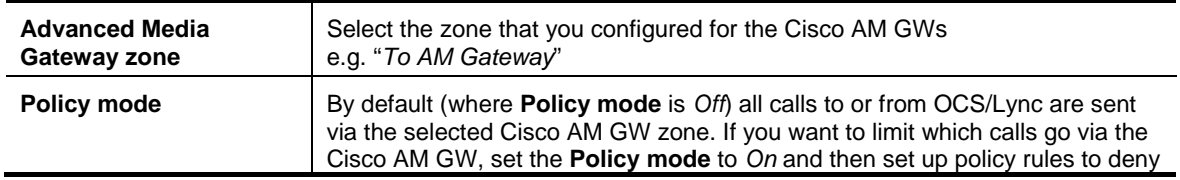

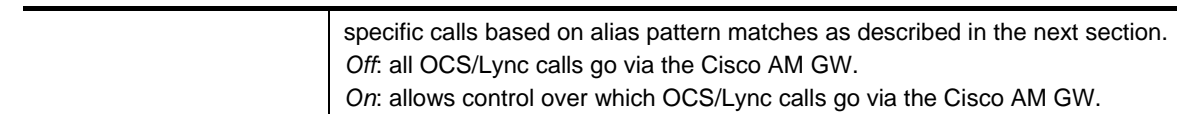

#### 3. Click **Save**.

#### altala.

CISCO Cisco TelePresence Video Communication Server Control

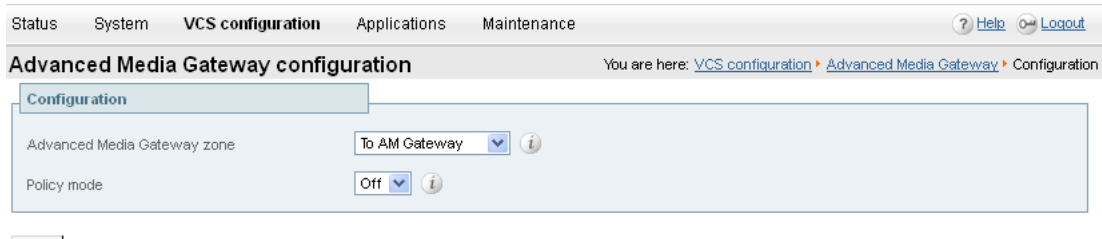

Save

**Note**: if the Cisco AM GW reaches its capacity, any calls that would normally route via the Cisco AM GW will not fail but will be routed directly. Any calls that are routed directly will not be able to support the higher resolutions in MOC/Lync client.

## <span id="page-11-0"></span>**Specify the Cisco AM GW routing policy**

This is where you can set up policy rules to control which calls can use the Cisco AM GW.

- 1. Go to the **Advanced Media Gateway policy rules** page (**VCS configuration > Advanced Media Gateway > Policy rules**).
- 2. Click **New**. You are taken to the **Create Advanced Media Gateway policy rule** page.
- 3. Configure the fields as follows:

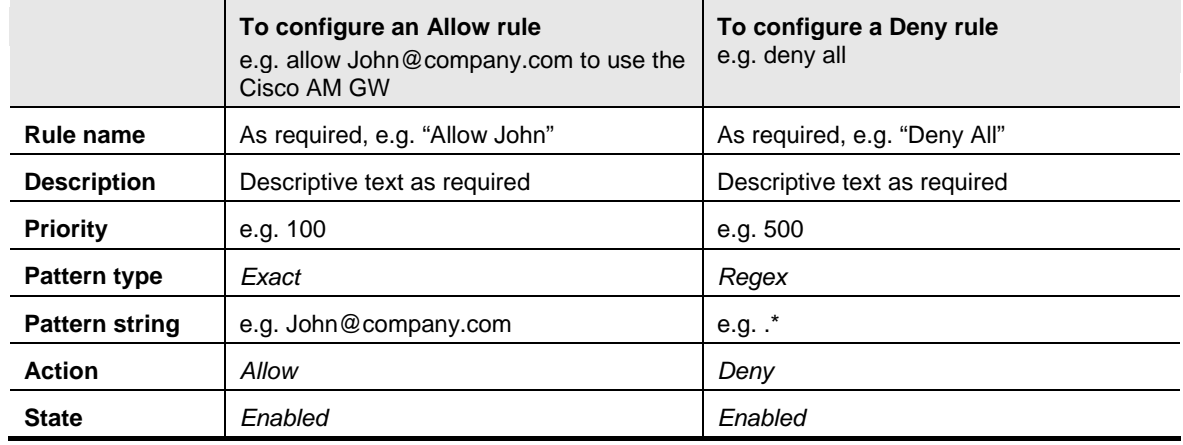

**Note**: even when **Advanced Media Gateway policy mode** is *On*, all calls to and from OCS/Lync will still use the Cisco AM GW unless specific policy rules deny its use. When using policy, it is usual to set up a set of allow rules for allowed personnel, then at the lowest priority set up a "Deny all" rule (**Pattern type** = *Regex*, **Pattern string** = .\*)

4. Click **Create Advanced Media Gateway rule**.

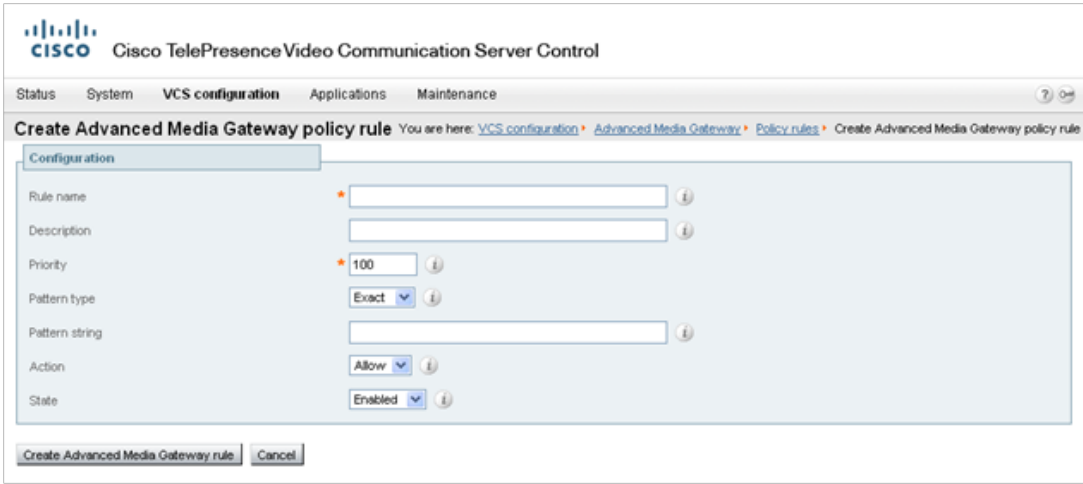

#### <span id="page-11-1"></span>**What should I allow?**

The Advanced Media Gateway policy rules match against dialed URIs and caller IDs, i.e. both the called and calling parties.

- If MOC/Lync client and Video endpoints dial FindMe IDs then the FindMe IDs must be included in the "allowed" policy rules.
- If MOC/Lync client and video endpoints are dialed directly then the MOC/Lync client and video endpoint IDs must be included in the "allowed" policy rules.

 If MOC/Lync clients are included as devices in FindMe profiles then the MOC/Lync client URI must be included in the "allowed" policy rules (as FindMe will fork the call before the Cisco AM GW policy checks the dialed URI).

**Note**: if the Cisco VCS's FindMe configuration has **Caller ID** set to *FindMe ID*, it is recommended that MOC/Lync clients are not included as devices in FindMe profiles – the "OCS/Lync gateway" VCS registering FindMe users to OCS/Lync allows MOC/Lync client and video endpoints to be called simultaneously by calling a single URI.

■ If the Cisco VCS's FindMe configuration has **Caller ID** set to FindMe ID then the FindMe IDs must be included in the "allowed" policy rules. If **Caller ID** is set to *Incoming ID* then the video endpoint IDs must be included in the "allowed" policy rules.

# <span id="page-13-0"></span>**Configuring the Cisco AM GW**

# <span id="page-13-1"></span>**Network port A settings**

- 1. Go to the **Port A settings** page (**Network > Port A settings**).
- 2. Configure the fields as follows:

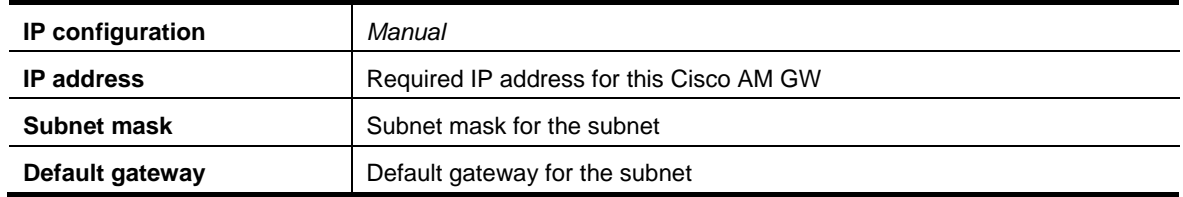

3. Click **Update IP configuration**.

#### ahaha

**CISCO** Cisco TelePresence Advanced Media Gateway

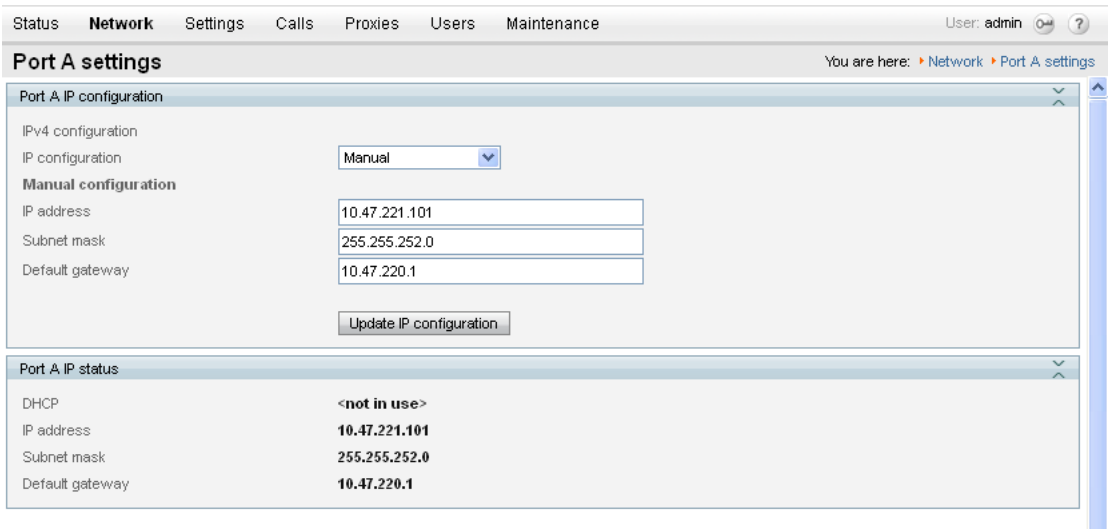

# <span id="page-13-2"></span>**DNS settings**

- 1. Go to the **DNS** page (**Network > DNS**).
- 2. Configure the fields as follows:

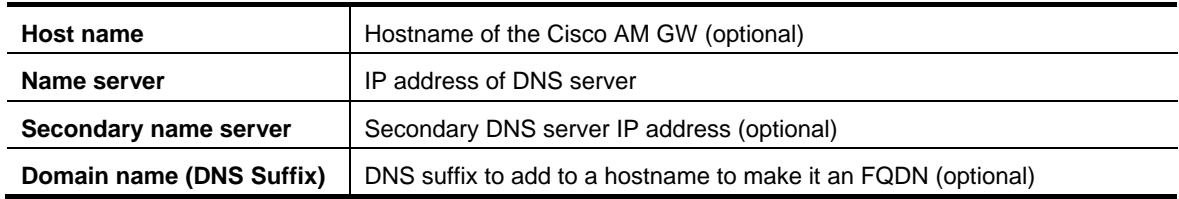

3. Click **Update DNS configuration**.

#### ahah. **CISCO** Cisco TelePresence Advanced Media Gateway

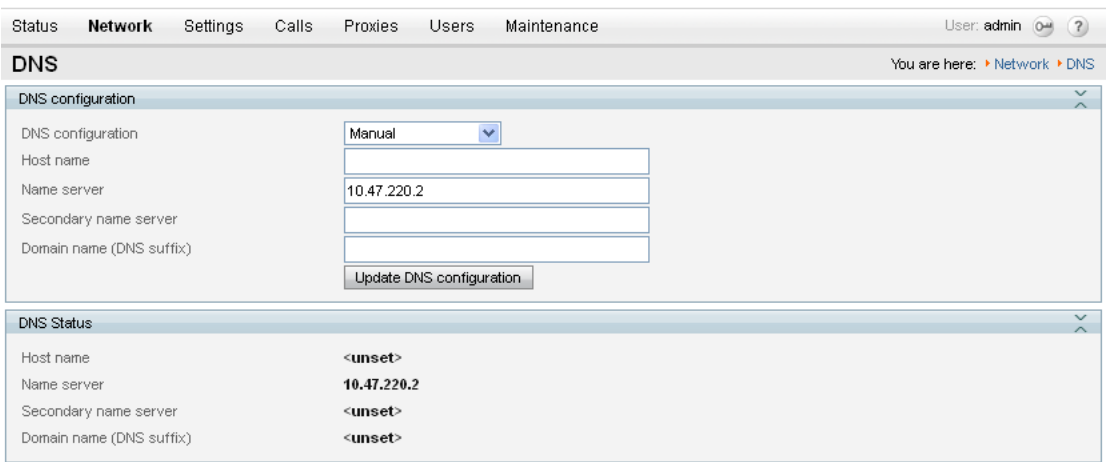

## <span id="page-14-0"></span>**Network services**

- 1. Go to the **Services** page (**Network > Services**).
- 2. Ensure that:

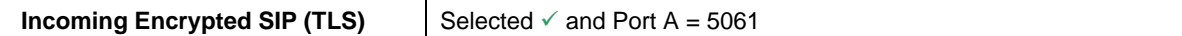

3. If any modification was required, click **Apply changes**.

#### .1|1.1|1.<br>CISCO Cisco TelePresence Advanced Media Gateway Status Network Settings Calls Prostes Users Maintenance User admin.  $\Delta\phi$  (  $\overline{\chi}$ ) Services You are here: + Nichwork + Serv TCP service Port A Port B  $\overline{\mathbf{v}}$   $\overline{\mathbf{v}}$ **Ves**  $\frac{1}{2}$  $\Box$  443  $-40$ Secure web  $\overline{\mathbf{v}}$  soo Incoming SIP (TCP) 5000  $\overline{\mathbf{v}}$  son incoming Encrysted SIP (TLS) 5001  $_{\rm FP}$  $\frac{1}{25}$  $\frac{1}{24}$ Port A Port B **UDP** service  $\Box$  [sss  $900$ ... [m  $\sqrt{8}$ SP (UDP) Apply changes Reset to detaut

**Note**: if the Incoming Encrypted SIP (TLS) option is not displayed, obtain the "Encryption" option for the Cisco AM GW and update the features in the **Feature management** section of the **Upgrade** page (**Maintenance > Upgrade**).

# <span id="page-14-1"></span>**System settings**

- 1. Go to the **System settings** page (**Settings > System settings**).
- 2. Configure the fields as follows:

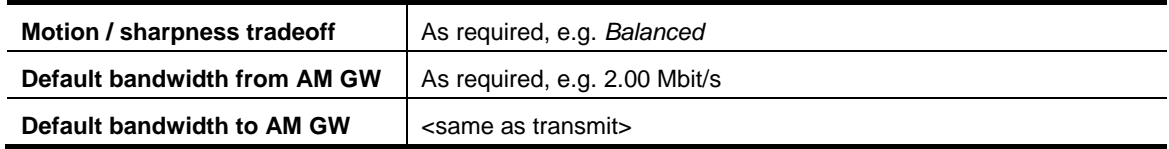

<other parameters>
<br>  $\begin{array}{c} \hline \end{array}$  As required

#### 3. Click **Apply changes**.

#### ahaha

CISCO Cisco TelePresence Advanced Media Gateway

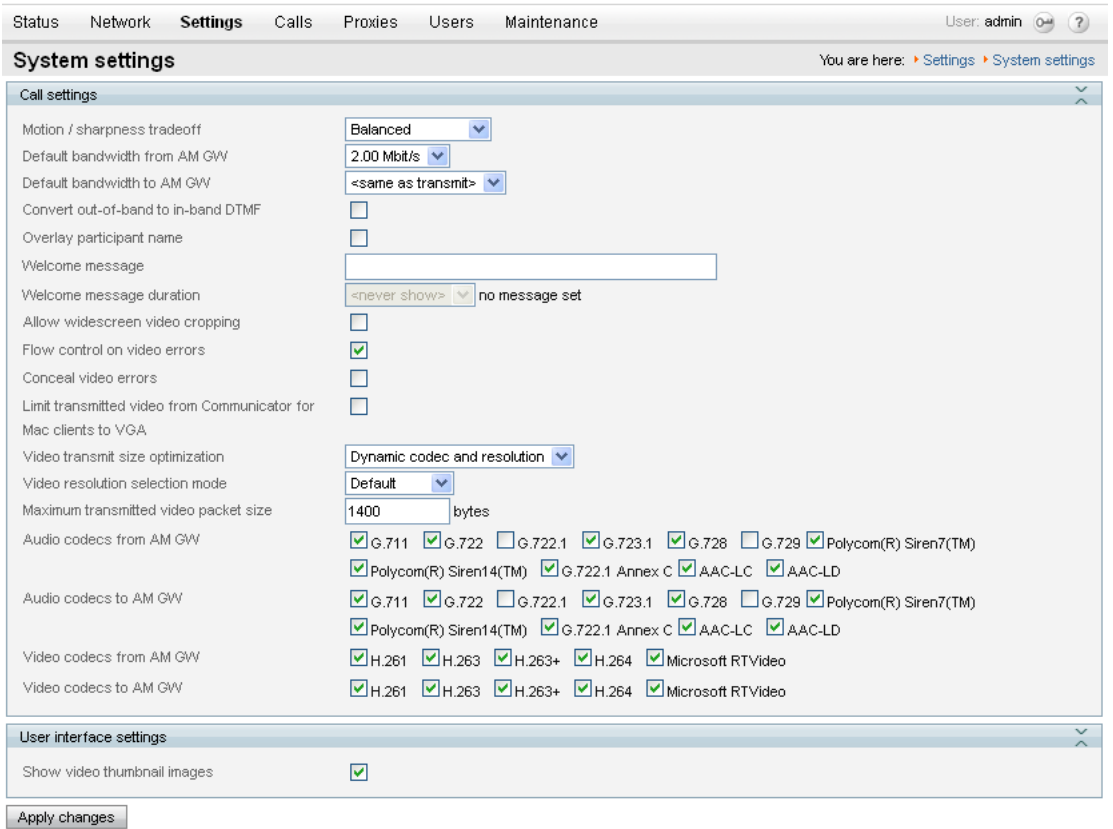

**Note**: some endpoints and network equipment do not support as many codecs as the Cisco AM GW can offer. For best interoperation it is recommended that at least one audio codec is left unselected in the **Audio codecs from AM GW** and **Audio codecs to AM GW** sections.

## <span id="page-15-0"></span>**Resource settings**

- 1. Go to the **Resource settings** page (**Settings > Resource settings**).
- 2. Configure the fields as follows:

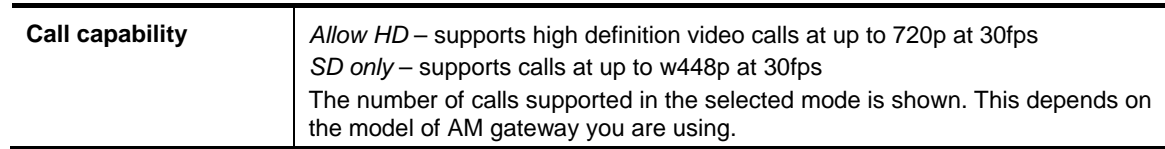

3. Click **Apply changes**.

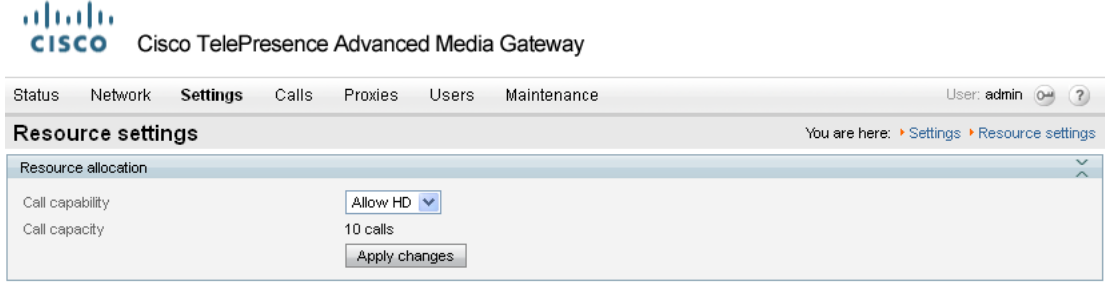

**Note**: if this setting is changed the Cisco AM GW will need to be shut down and restarted (see ['Shut](#page-17-0)  [down and restart the Cisco AM GW'](#page-17-0) on page [18\)](#page-17-0).

## <span id="page-16-0"></span>**Time**

- 1. Go to the **Time** page (**Settings > Time**).
- 2. Configure the fields as follows:

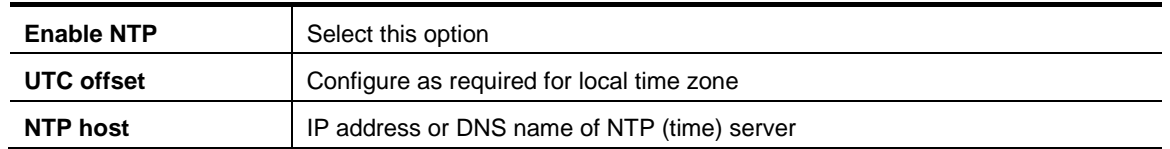

3. Click **Update NTP settings**.

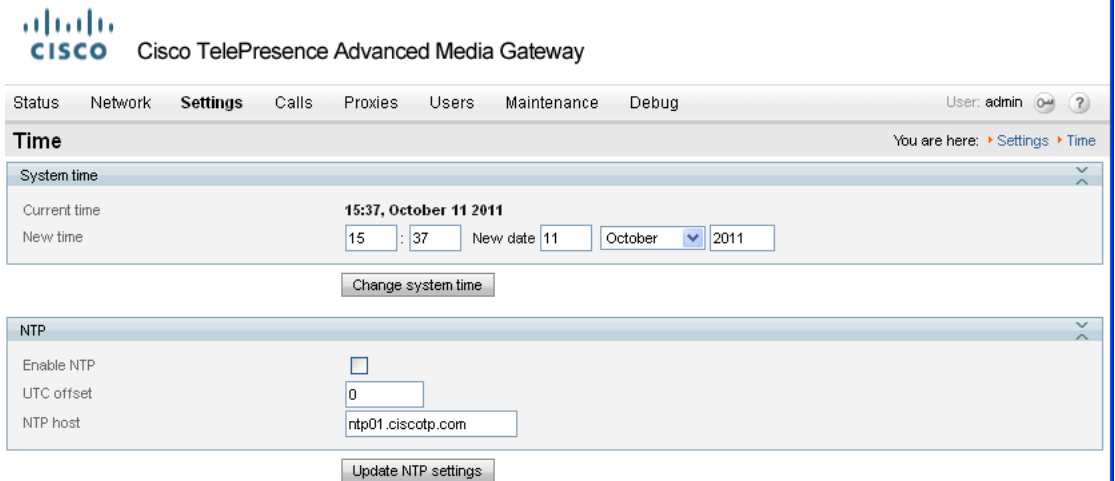

## <span id="page-16-1"></span>**Proxies**

- 1. Go to the **Proxies** page (**Proxies > Proxies**)
- 2. Click **Add new proxy**.
- 3. Configure the fields as follows:

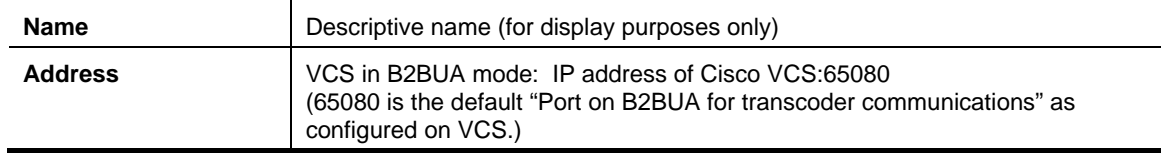

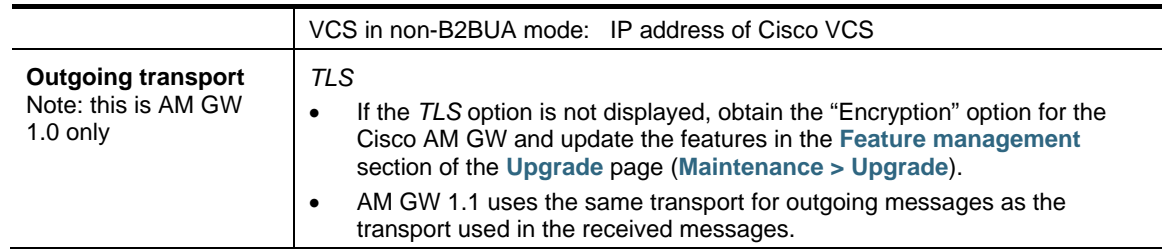

#### 4. Click **Add proxy**.

#### ahaha **CISCO** Cisco TelePresence Advanced Media Gateway Status Network Settings Calls Proxies Users Maintenance User:  $\text{admin}$   $\boxed{0}$   $\boxed{?}$ You are here: ▶ Proxies ▶ Add new proxy Add new proxy Proxy information Name Address Add proxy

If the Cisco AM GW is connected to a cluster of Cisco VCSs then set up proxy entries for each Cisco VCS peer in the cluster.

## <span id="page-17-0"></span>**Shut down and restart the Cisco AM GW**

The Cisco AM GW only needs to be shut down and restarted if the HD / SD setting on the **Resource settings** page has been changed. If it has been changed:

- 1. Go to the **Shutdown** page (**Maintenance > Shutdown**)
- 2. Click **Shutdown AM GW** and then click **Confirm AM GW shutdown**.

A red banner will appear confirming "AM GW SHUT DOWN. Restart required".

**Note**: if the confirm is not carried out immediately the system may timeout and the procedure above will have to be repeated.

#### 3. Click **Restart AM GW**.

"AM GW RESTART IN PROGRESS" will confirm that a restart is occurring.

# <span id="page-18-0"></span>**Requirements and usage of MOC/Lync client**

## <span id="page-18-1"></span>**PC requirements**

To support 720p RT Video operation, the MOC/Lync client needs to be running on a quad core processor PC. A dual core processor will support up to VGA resolution. Single core supports only CIF resolution.

## <span id="page-18-2"></span>**Increasing the resolution of a MOC/Lync client call**

When in a call the resolution of the image (size of the picture seen on the screen) can be altered.

- Default "small size" CIF resolution. 2 S  $207 - 40$ 긂 **第40·**
- Click the  $\overline{d}^{\overline{d}^*}$  icon and choose "large size" this uses VGA resolution if the PC supports it.

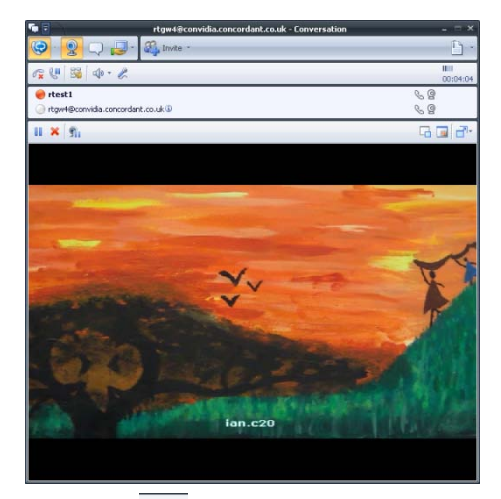

Click the  $\boxed{d}$  icon and choose "full screen" – this uses 720p resolution if the PC supports it.

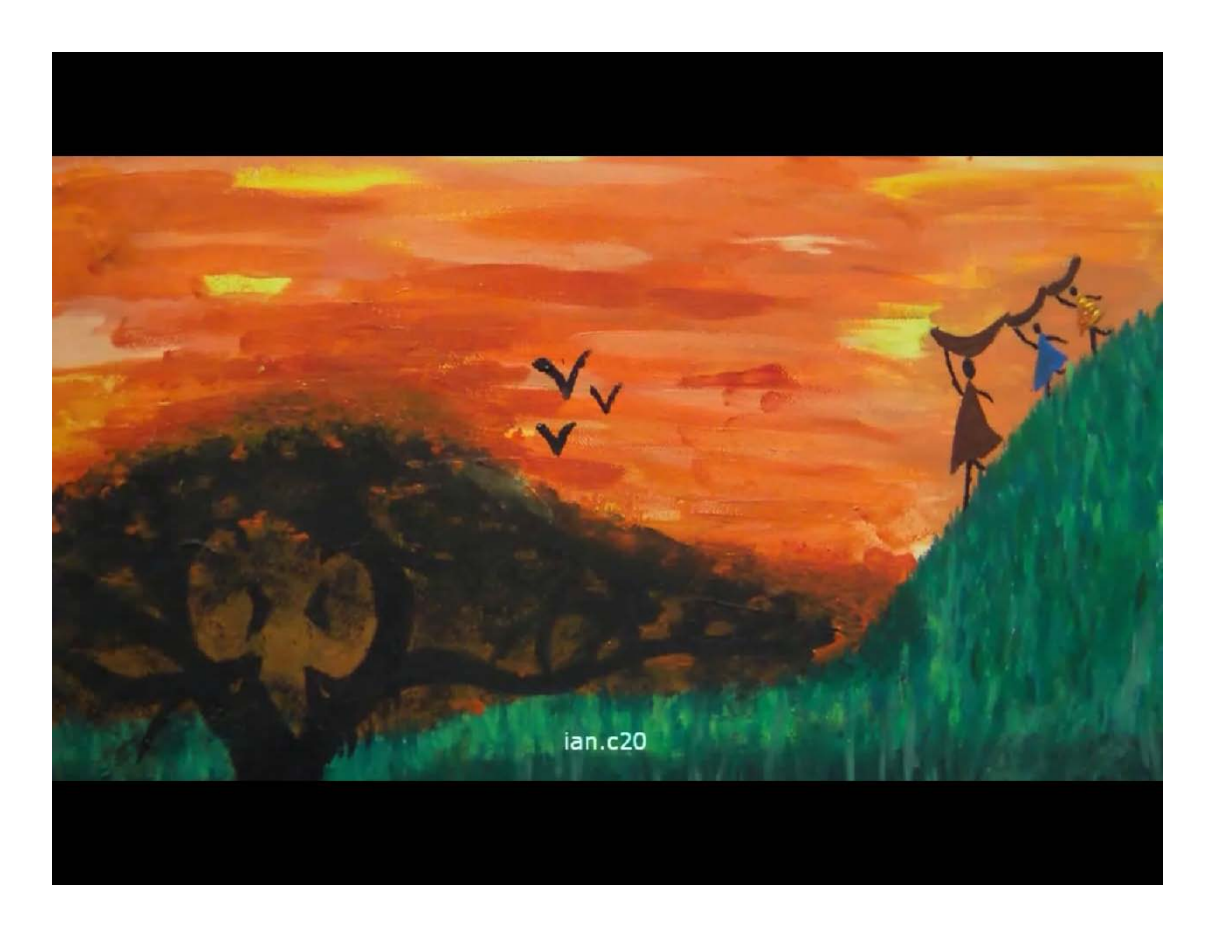

From "full screen" mode, press the escape key to return to the previous "small size" or "large size" resolution – whichever was selected before "full screen" was selected.

# <span id="page-20-0"></span>**Appendix 1 – Troubleshooting**

Calls between endpoints and OCS/Lync via the UC gateway where the Cisco AM GW is not involved consist of a single call with two call legs.

- Leg a) between the endpoint and Cisco VCS
- Leg b) between Cisco VCS and OCS/Lync

Calls between endpoints and OCS/Lync via the UC gateway where the Cisco AM GW is involved consist of two calls and four call legs.

- Leg a) between the endpoint and Cisco VCS
- Leg b) between Cisco VCS and the Cisco AM GW
- Leg c) between the Cisco AM GW and Cisco VCS
- <span id="page-20-1"></span>Leg d) between Cisco VCS and OCS/Lync

## **Cisco VCS and OCS/Lync**

Troubleshooting calls between Cisco VCS and OCS/Lync is very much the same as troubleshooting any Cisco VCS / OCS/Lync call scenario. See the Troubleshooting section in *[Microsoft OCS 2007,](http://www.cisco.com/en/US/products/ps11337/products_installation_and_configuration_guides_list.html)  [Lync 2010 and Cisco VCS X7.0 deployment guide](http://www.cisco.com/en/US/products/ps11337/products_installation_and_configuration_guides_list.html)*.

#### <span id="page-20-2"></span>**Cisco VCS search history and Status > Calls**

As a starting point, consider **Search history** and **Status > Calls** on the Cisco VCS.

<span id="page-20-3"></span>Check that the calls are being made as expected.

#### **MOC/Lync client debug**

<span id="page-20-4"></span>This will give the MOC/Lync client client's view of the call.

#### **OCS/Lync debug**

This will provide OCS/Lync's view of communications between OCS/Lync and Cisco VCS and OCS/Lync and MOC/Lync Client.

### <span id="page-20-5"></span>**Cisco VCS / Cisco AM GW**

#### <span id="page-20-6"></span>**Cisco VCS search history and Status > Calls**

As a starting point, consider **Search history** and **Status > Calls** on the Cisco VCS.

<span id="page-20-7"></span>Check that the calls are being made as expected.

#### **Cisco AM GW Event log**

The **Event log** (**Maintenance > Logs > Event log**) shows key events including incoming calls, connecting calls and disconnecting calls and error events.

**Note**: the oldest event information is shown on page 1 – the opposite order to the event information on Cisco VCS where page 1 is the most recent information.

The level of tracing (to save more or less information in the Event log) can be configured in the **Event capture filter** page (**Maintenance > Logs > Event capture filter**).

When displaying the Event log, this information or a subset of it can be displayed. In the **Event display filter** page (**Maintenance > Logs > Event capture filter**) filters can be set to remove information from the displayed log, to enable the reader to focus in on the most relevant information.

### <span id="page-21-0"></span>**Cisco AM GW SIP log**

The Cisco AM GW can perform SIP level logging. On the **SIP log** page (**Maintenance > Logs > SIP log**) select **Enable SIP logging**. Refresh the page to see the log.

#### <span id="page-21-1"></span>**Cisco AM GW CDRs**

The Cisco AM GW can perform CDR logging. On the **CDR log** page (**Maintenance > Logs > CDR log**) select **Enable CDR logging**. Refresh the page or click **Update display** to see the log.

The main view shows four messages per call:

- Participant "<caller id 1>" initiated a call >> - clicking **>>** provides details of the destination of that call
- Participant "<caller id 1>" (<IP>) disconnected >> - clicking **>>** provides details of the media codecs, bandwidth and resolution used
- Participant "<caller id 2>" (<IP>) disconnected >> - clicking **>>** provides details of the media codecs, bandwidth and resolution used
- Call terminated after <time> >> - clicking **>>** provides the disconnect reason

# <span id="page-22-0"></span>**Appendix 2 – Known limitations**

See also the "Known limitations" section in document *[Microsoft OCS 2007, Lync 2010 and Cisco VCS](http://www.cisco.com/en/US/products/ps11337/products_installation_and_configuration_guides_list.html)  [X7.0 deployment guide](http://www.cisco.com/en/US/products/ps11337/products_installation_and_configuration_guides_list.html)*.

# <span id="page-22-1"></span>**Restrictions**

#### <span id="page-22-2"></span>**Duo Video**

 Duo Video is not supported into the Microsoft OCS/Lync environment (with or without the Cisco AM GW).

#### <span id="page-22-3"></span>**Simultaneous answer**

 Multiple answer is not supported – it is not recommended to have auto-answer with the same timeout enabled on multiple endpoints in any Cisco VCS OCS/Lync Relay FindMe account location.

#### <span id="page-22-4"></span>**AVMCU / livemeeting calls**

<span id="page-22-5"></span>Calls to / from AVMCU and livemeeting are not supported.

## **Removed restrictions**

Some restrictions have been removed with the upgrade of AM GW from version 1.0 to 1.1, others are removed with the use of the VCS B2BUA mode.

#### <span id="page-22-6"></span>**Call transfer**

- When VCS is in B2BUA mode call transfer works as expected.
- When VCS is not in B2BUA mode, although call hold and resume work as expected, call transfer is not supported.

#### <span id="page-22-7"></span>**Multiway**

- When VCS is in B2BUA mode video endpoints can add OCS/Lync clients into Multiway calls as expected.
- When VCS is not in B2BUA mode, calls using the Cisco AM GW may not be added into a Multiway call.

### <span id="page-22-8"></span>**OCS/Lync Edge Server**

 Calls to / from MOC/Lync client clients registered to OCS/Lync through an Edge Server are supported from VCS X7.0 when the B2BUA is enabled – the Enhanced OCS Collaboration option key is also needed to allow this functionality.

#### <span id="page-22-9"></span>**Encrypted calls**

 Encrypted calls between OCS/Lync and the Cisco AM GW are supported from AMGW 1.1 – use with VCS X7.0 and the B2BUA – see the configuration required in *[Microsoft OCS 2007, Lync](http://www.cisco.com/en/US/products/ps11337/products_installation_and_configuration_guides_list.html)  [2010 and Cisco VCS X7.0 deployment guide](http://www.cisco.com/en/US/products/ps11337/products_installation_and_configuration_guides_list.html)*.

(Using encryption with OCS/Lync also requires that the VCS has the Enhanced OCS Collaboration option key installed).

### <span id="page-23-0"></span>**Calls from OCS clear after 22 minutes**

- When VCS is in B2BUA mode, there is no 22 minute call limitation.
- When VCS is not in B2BUA mode and OCS or Lync is used, calls from MOC clients and MAC communicator to video endpoints will clear after 22 minutes due to MOC clients and MAC communicator not issuing the session refresh keepalives. (Note that this issue does not affect Lync clients; but it does affect both OCS and Lync server.)

# <span id="page-24-0"></span>**Appendix 3 – Reaching Cisco AM GW capacity**

If the call capacity of the Cisco AM GWs is reached, new calls to and from OCS/Lync will be routed directly between Cisco VCS and OCS/Lync.

The calls will succeed, but the image resolution will be limited to CIF in both directions, from MOC/Lync client to video endpoint and from video endpoint to MOC/Lync client, whatever the image size selected on MOC/Lync client.

# <span id="page-25-0"></span>**Appendix 4 – Bandwidth control**

# <span id="page-25-1"></span>**Non-B2BUA mode**

- For calls direct to OCS/Lync, bandwidth can be controlled using pipes over links to the OCS/Lync neighbor zone.
- For calls via the Cisco AM GW, bandwidth is controlled using pipes over the link to the Cisco AM GW zone.

**Note**: calls from the Cisco AM GW to OCS/Lync are not included in the bandwidth figures in the link to the OCS/Lync neighbor zone.

# <span id="page-25-2"></span>**B2BUA mode**

If the B2BUA is in use, bandwidth can be controlled using pipes over links to the "To Microsoft OCS/Lync Server via B2BUA" neighbor zone.

# <span id="page-26-0"></span>**Appendix 5 – Call license usage**

## <span id="page-26-1"></span>**Non-B2BUA mode**

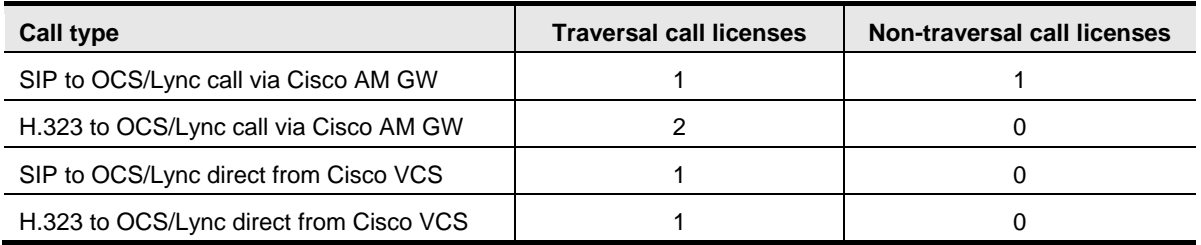

## <span id="page-26-2"></span>**B2BUA mode**

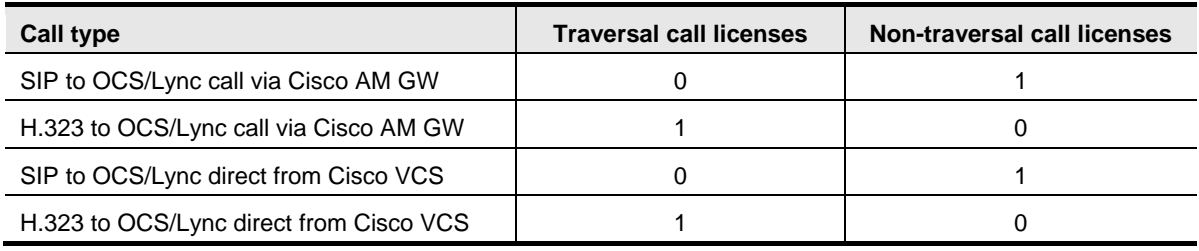

# <span id="page-27-0"></span>**Appendix 6 – Endpoint specific configuration**

See the endpoint specific configuration appendix in document *[Microsoft OCS 2007, Lync 2010 and](http://www.cisco.com/en/US/products/ps11337/products_installation_and_configuration_guides_list.html)  [Cisco VCS X7.0 deployment guide](http://www.cisco.com/en/US/products/ps11337/products_installation_and_configuration_guides_list.html)* for general settings for use of video endpoints with Cisco VCS and OCS.

# <span id="page-27-1"></span>**AMGW 1.0**

With Cisco AM GW deployments, ensure that all video endpoints are configured with:

- **Encryption** = *Off* or
- **Encryption** = *Auto* or
- **Encryption** = *Best effort*

Ensure that the endpoint is NOT configured as

<span id="page-27-2"></span>**Encryption** = *On*

## **AMGW 1.1**

There is no restriction on **Encryption** settings so long as the VCS and OCS/Lync have been set to operate with encryption.

# <span id="page-28-0"></span>**Appendix 7 – Communicator for MAC**

Low power MAC machines may experience high resource consumption when handling calls with video endpoints. AMGW has a configuration to limit video communications from Communicator for MAC to VGA to avoid this excessive resource usage.

To limit Communicator for MAC calls to only use VGA:

- 1. Go to the **Systems Settings** page (**Settings > System Settings**).
- 2. Configure the field as follows:

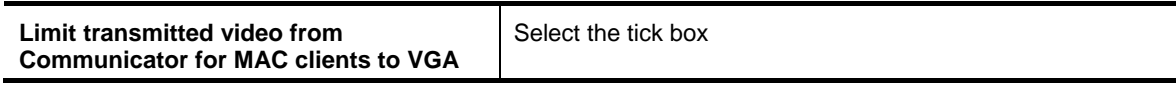

3. Click **Apply changes**.

**Note:** this will affect the video quality of calls with all Communicators for MAC.

THE SPECIFICATIONS AND INFORMATION REGARDING THE PRODUCTS IN THIS MANUAL ARE SUBJECT TO CHANGE WITHOUT NOTICE. ALL STATEMENTS, INFORMATION, AND RECOMMENDATIONS IN THIS MANUAL ARE BELIEVED TO BE ACCURATE BUT ARE PRESENTED WITHOUT WARRANTY OF ANY KIND, EXPRESS OR IMPLIED. USERS MUST TAKE FULL RESPONSIBILITY FOR THEIR APPLICATION OF ANY PRODUCTS.

THE SOFTWARE LICENSE AND LIMITED WARRANTY FOR THE ACCOMPANYING PRODUCT ARE SET FORTH IN THE INFORMATION PACKET THAT SHIPPED WITH THE PRODUCT AND ARE INCORPORATED HEREIN BY THIS REFERENCE. IF YOU ARE UNABLE TO LOCATE THE SOFTWARE LICENSE OR LIMITED WARRANTY, CONTACT YOUR CISCO REPRESENTATIVE FOR A COPY.

The Cisco implementation of TCP header compression is an adaptation of a program developed by the University of California, Berkeley (UCB) as part of UCB's public domain version of the UNIX operating system. All rights reserved. Copyright © 1981, Regents of the University of California.

NOTWITHSTANDING ANY OTHER WARRANTY HEREIN, ALL DOCUMENT FILES AND SOFTWARE OF THESE SUPPLIERS ARE PROVIDED "AS IS" WITH ALL FAULTS. CISCO AND THE ABOVE-NAMED SUPPLIERS DISCLAIM ALL WARRANTIES, EXPRESSED OR IMPLIED, INCLUDING, WITHOUT LIMITATION, THOSE OF MERCHANTABILITY, FITNESS FOR A PARTICULAR PURPOSE AND NONINFRINGEMENT OR ARISING FROM A COURSE OF DEALING, USAGE, OR TRADE PRACTICE.

IN NO EVENT SHALL CISCO OR ITS SUPPLIERS BE LIABLE FOR ANY INDIRECT, SPECIAL, CONSEQUENTIAL, OR INCIDENTAL DAMAGES, INCLUDING, WITHOUT LIMITATION, LOST PROFITS OR LOSS OR DAMAGE TO DATA ARISING OUT OF THE USE OR INABILITY TO USE THIS MANUAL, EVEN IF CISCO OR ITS SUPPLIERS HAVE BEEN ADVISED OF THE POSSIBILITY OF SUCH DAMAGES.

Cisco and the Cisco Logo are trademarks of Cisco Systems, Inc. and/or its affiliates in the U.S. and other countries. A listing of Cisco's trademarks can be found at [www.cisco.com/go/trademarks.](http://www.cisco.com/go/trademarks) Third party trademarks mentioned are the property of their respective owners. The use of the word partner does not imply a partnership relationship between Cisco and any other company. (1005R)

Any Internet Protocol (IP) addresses and phone numbers used in this document are not intended to be actual addresses and phone numbers. Any examples, command display output, network topology diagrams, and other figures included in the document are shown for illustrative purposes only. Any use of actual IP addresses or phone numbers in illustrative content is unintentional and coincidental.

© 2011 Cisco Systems, Inc. All rights reserved.